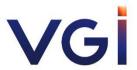

QR Code User Procedure for Downloading Invitation to the 2023 Annual General Meeting of Shareholders, Annual Report 2022/23 (56-1 One Report) and other documents

## <u>OR Code User Procedure for Downloading Invitation to the 2023 Annual General Meeting of Shareholders, Annual Report 2022/23 (56-1 One Report) and other documents</u>

The Stock Exchange of Thailand (the "SET"), by Thailand Securities Depository Company Limited, as share registrar, has developed the system for companies that are listed in the SET to deliver the shareholders' meeting related documents in an electronic format via QR Code so that the shareholders will be able to access the information conveniently and instantly. Thus, the shareholders may download the Invitation to the 2023 Annual General Meeting of Shareholders and the Annual Report 2022/23 (56-1 One Report) via QR Code, which is displayed in the Notification of Meeting, by following the process below:

## For iOS Operating System

- 1) Turn on the camera on your mobile phone
- 2) Scan the QR Code (point your camera to the QR Code)
- 3) The notification will appear on top of the screen. Click on the message to see the Invitation to the Annual General Meeting of Shareholders and other relevant documents

Remark: In case no notification appeared on your mobile phone, the shareholder may scan the QR Code from other application which contains QR Code reading function, e.g. QR Code Reader, LINE or Facebook.

## For Android Operating System

- 1) Open LINE application
- 2) Select "add friend"
- 3) Select "QR Code"
- 4) Scan the QR Code (point your camera to the QR Code)

**Remark:** Furthermore, the shareholder may scan the QR Code from other applications which contains QR Code reading function, e.g. QR Code Reader, LINE or Facebook.